# <span id="page-0-0"></span>Elecraft KAT500 Automatic Antenna Tuner **Serial Command Reference**

# Revised 9/6/2023 firmware version 02.12

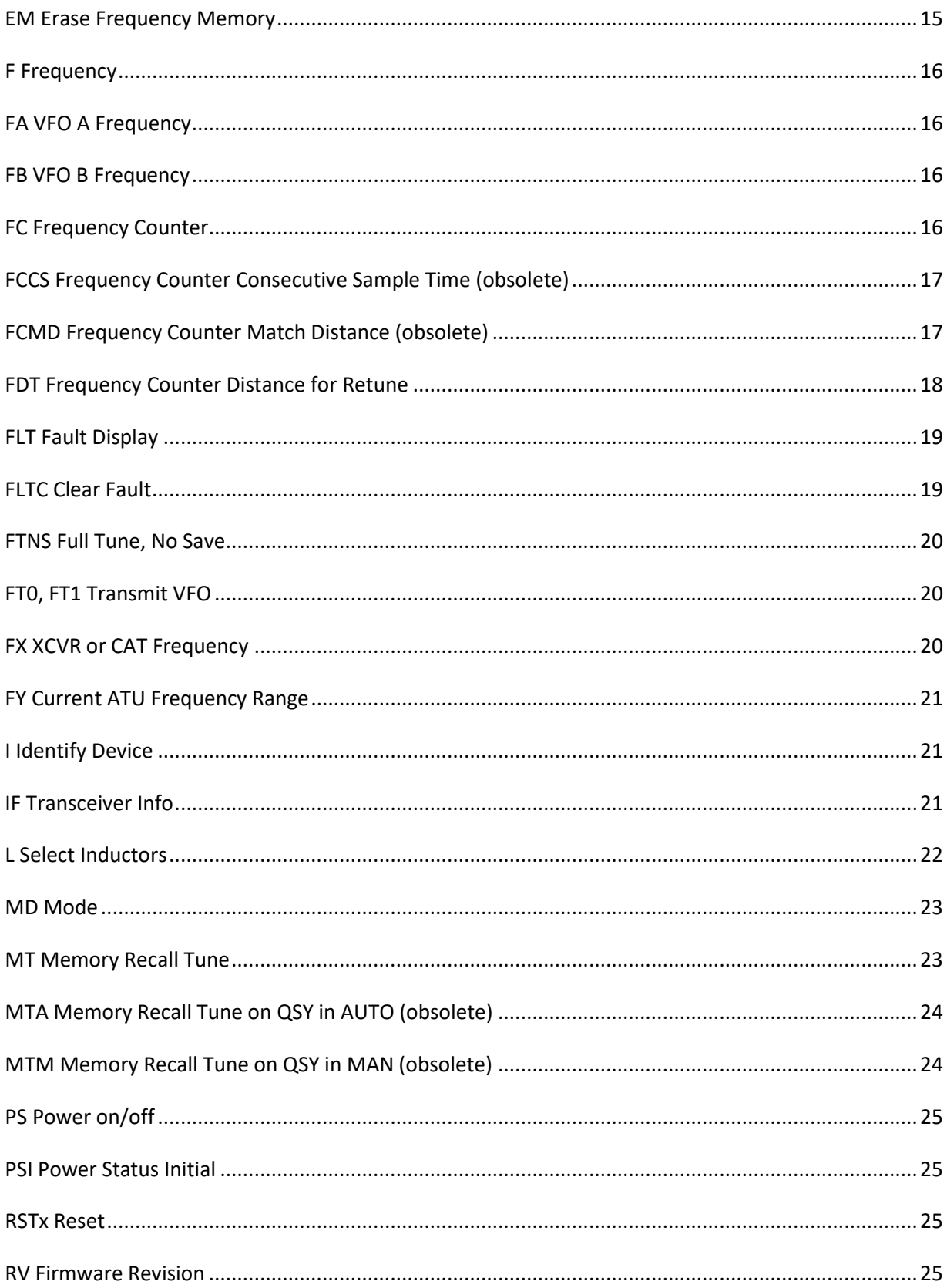

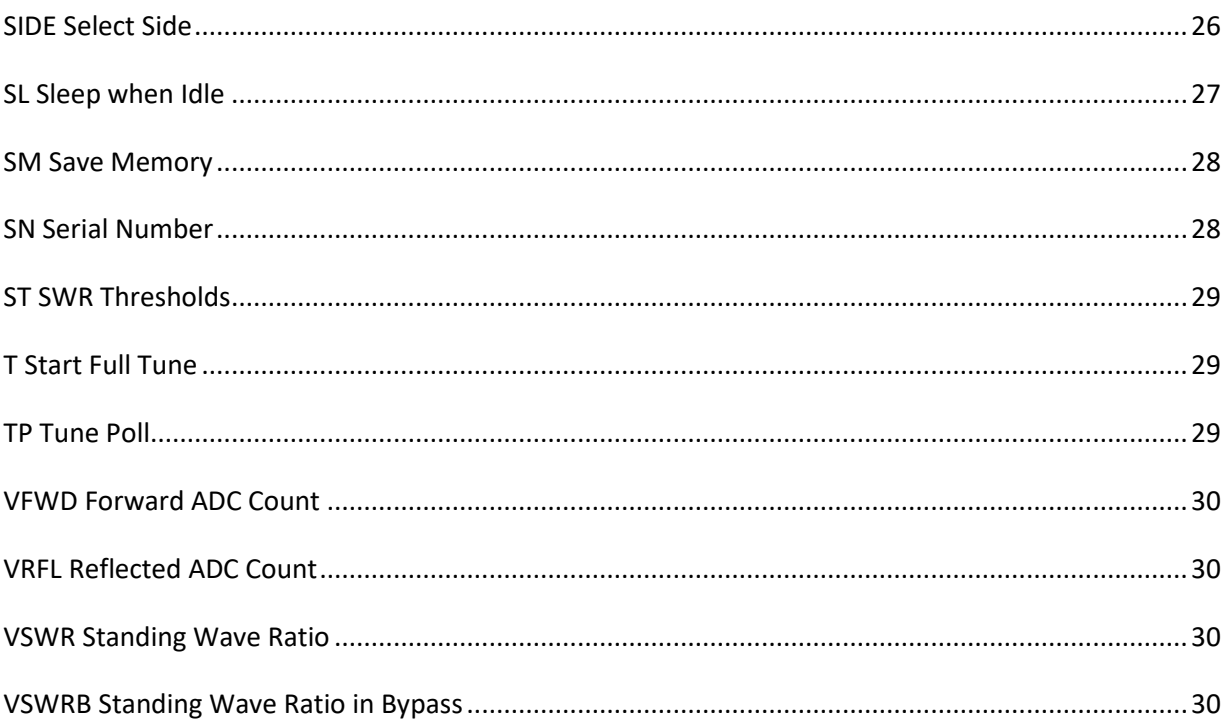

# <span id="page-3-0"></span>**Serial port overview**

KAT500 commands and their responses use the printable ASCII character set. Commands are sent to the KAT500 via its "PC DATA" serial port. Use 4800, 9600, 19200, or 38400 bit/s, 8 bit characters, one stop bit and no parity. There is no flow control. The *KAT500 Utility* discovers the KAT500's serial port speed by sending a few null commands (semicolons) at each of the speeds and selects the speed that results in responses. You can change the KAT500's serial port speed with the Baud Rate (**[BR](#page-10-1)**) command.

Beginning with firmware version 01.38, the microcontroller may be configured to "sleep" when logically "off" or otherwise idle. It takes a few serial port characters and about 100 milliseconds to wake up, and characters sent during the wakeup period may be lost. The *KAT500 Utility* sends semicolons at approximately 100 millisecond intervals until the KAT500 firmware begins to respond. See the **[SL](#page-25-1)** command.

# <span id="page-3-1"></span>**Command Format**

KAT500 commands are either GET or SET.

GET commands are used to get information from the KAT500; the KAT500 provides that information in a RESPONSE message.

SET commands are used to change the KAT500's internal state or to initiate an action. SET commands do not generally generate a RESPONSE. SET can be followed by a GET to verify the SET. In some cases (**[FT;](#page-18-2)**) a SET causes a response at the completion of an action. RESPONSEs generally look like the corresponding SET command.

Each command is followed by a terminating semicolon character. For example, to query the current firmware revision, send "**[RV;](#page-24-3)**" (send R, V, and semicolon).

Examples:

- **RV;** GETs the firmware revision number. The RESPONSE is of the form **RV01.13;**
- **AN1;** SETs the KAT500 to use Antenna 1. There is no response.
- **AN;** GETs the currently selected antenna. The RESPONSE is of the form **AN1;**

After sending a GET command, you should generally wait for the corresponding RESPONSE before sending more commands. The KAT500 has a limited size input command buffer. You may safely "stack up" 64 bytes of commands without risk of overrun. If you wish to send a very long sequence of SET commands, break them up with an intervening GET (such as the null command or **RV;**) that returns a RESPONSE and wait for those responses. Flow control is at the application level.

Commands may be entered in UPPER or lower case. **RV;** and **rv;** are equivalent. Responses (with the exception of the permanent boot block response to **I;)** are UPPERCASE.

# <span id="page-4-0"></span>**Using** *KAT500 Utility* **to Test Commands**

The *KAT500 Utility* Command Tester can be used to try individual commands. Try typing "**RV;**" in the input area. The command and its response are shown on the output area.

# <span id="page-5-0"></span>**Commands and responses**

<span id="page-5-1"></span>**; null command** GET format: **;** (a single semicolon)

RESPONSE format: **;**

The *KAT500 Utility* sends a few semicolons to determine the serial port speed during a connection sequence and to wake up a sleeping microcontroller.

<span id="page-5-2"></span>**AB ATU Settings per bin (new in 2.11)**

GET format: **ABbbn;**

SET/RESPONSE format: **ABbbn;** 

Specifies, for band number **bb** (see the **[BN](#page-9-2)** command) the maximum number **n** (1-6) ATU settings that can be used for each antenna connector.

Each "bin" (frequency segment) has room for 6 ATU unique settings, shared across all three antenna connectors. **AB** allows you to allocate bin space depending on the antenna connectors you use on each band.

For example, if you have 3 antenna connectors in use on a band, ATU Settings per bin might be set to 2.

If you use 2 antenna connectors on another band, ATU settings per bin might be set to 3.

If you use 1 antenna connector and an external antenna switch with several choices, you might choose ATU settings per bin to 6 for that band.

## <span id="page-5-3"></span>**AE Antenna Enable**

GET format: **AEbba;**

SET/RESPONSE format: **AEbba0;** for disable; **AEbba1;** for enable.

Enables or disables an antenna connector for a specified band. **bb** is the band number; see the **[BN](#page-9-2)** command. **a** is the antenna number: **1, 2,** or **3**. Successive presses of the ANT button skip disabled antennas.

Example: **AE0030;** disables ANT3 on 160 meters. **AE1031;** enables ANT3 on 6 meters.

Disabling the currently selected antenna may result in a KAT500 ANT change.

This command is used by the *KAT500 Utility* Edit Configuration dialog.

# <span id="page-6-0"></span>**AFT Automatic Fine Tune**

GET format: **AFTbb;**

SET/RESPONSE format: **AFTbb0;** (disabled) or **AFTbb1;** (enabled) where **bb** is a band number (see **[BN\)](#page-9-2).**

For example, **AFT031;** enables this capability on band number **03**, which is 40 meters.

Full search tune starts with a "coarse" step that tests several inductance values to find an approximate starting point for finer granularity searches. In some cases with high SWR antennas, particularly on low bands, not enough inductance values are tested to find a good starting point. Enabling **AFT** causes full search coarse tune to try more inductor settings. Full search coarse tune takes longer, but may find matching solutions for some difficult antenna loads that are not otherwise found.

This command is used by the *KAT500 Utility* Edit Configuration Auto Fine Tune tab.

A similar fine tune is accomplished by pressing the KAT500 TUNE button within five seconds of completion of a full search tune. If the first tune doesn't find a match, the second tune might.

**AFT** was added in firmware version 01.39.

# <span id="page-6-1"></span>**AKIP Amplifier Key Interrupt Power Threshold**

GET format: **AKIP;**

RESPONSE format: **AKIP wwwwW VFWD aaaa;**

#### SET format: **AKIP wwww;**

**If you are using an Elecraft KPA500, you should increase this value to 1500. If you are using an amplifier with a frame or vacuum relay that cannot be "hot switched" at full amplifier output power, set AKIP to the power your relay can hot switch.** The default "factory" value for this threshold is 30, but that may change in future firmware versions.

**AKIP** GETs or SETs a transmit power threshold below which the KAT500 can interrupt the amplifier key line. The KAT500 must interrupt the amplifier key line before it changes other relays during Memory Recall or Full Search Tune: bypass, antenna, capacitors, and inductors.

Some amplifiers, such as the Elecraft KPA500, use solid-state transmit/receive switching devices that are designed to permit the amplifier key line to be interrupted while transmitting. For the KPA500, the **AKIP** threshold should be set to its "unlimited" value: 1500 watts **(AKIP 1500;)**. Use 1500 even if the amplifier is incapable of supplying that much power.

Some amplifiers, such as my Ameritron AL-1200, use a frame relay and "hot switching" the amplifier key line with high transmit power might damage the relay. I use 100 watts (**AKIP 100;**), which is enough to pass all the unamplified power of my K3, but lower than the power I'd expect with the amplifier in "operate".

The RESPONSE format shows the power in watts, and the VFWD threshold that is used to monitor this threshold.

While the transmitter power exceeds this threshold, some KAT500 front panel button presses are ignored, as are serial commands (and *KAT500 Utility* functions) that change relays: MD, AN, BYP, C, L, SIDE, etc.

TUNE may be started with a higher transmitter power, but power must drop below this threshold before TUNE interrupts the amplifier key line. Tune-level power must be applied again to complete the tuning process. After tuning, transmit power must be reduced to zero before the amplifier key interrupt relay is released, unless the "unlimited" value 1500 watts is used.

**AKIP** was added in firmware version 01.05

# <span id="page-8-0"></span>**AMPI Interrupt Amplifier Key Line**

#### GET format: **AMPI;**

SET/RESPONSE format: **AMPI0;** (amplifier key line connected), **AMPI1;** (amplifier key line interrupted).

GETs or SETs the amplifier key line interrupt relay, K23. **AMPI1;** selects the relay, interrupting the amplifier key line. **AMPI0;** releases the relay, connecting the amplifier key line.

#### **The amplifier key line must be run through the KAT500's amplifier key line interrupt relay.**

15-pin ACC cables used between the K3, KAT500, and KPA500 provide this amplifier key line interrupt capability. Alternatively, two-wire cables with RCA connectors may be used between transceiver and KAT500, and KAT500 and amplifier. See the *KAT500 Owner's Manual* for connection diagrams.

It may take a few milliseconds after issuing an **AMPI** SET before the relay changes.

The SET form of this command may be ignored if the current transmit power exceeds the **[AKIP](#page-6-1)** power threshold.

The amplifier key interrupt relay may be changed by TUNE operations.

## <span id="page-8-1"></span>**AN Antenna Select**

GET format: **AN;**

#### SET/RESPONSE format: **AN0; AN1**; **AN2**; or **AN3**;

Antenna selection is deferred if a tune is in progress. Antenna selection is ignored if the antenna is disabled on the current band (see the **[AE](#page-5-2)** command).

**AN0;** advances to the next enabled antenna, simulating a press of the ANT button on the KAT500 front panel. **AN0;** was added in firmware revision 01.55

It may take a few milliseconds after issuing an **ANx;** setter before relays change.

The SET form of this command is ignored while transmitting or tuning.

# <span id="page-9-0"></span>**AP Antenna Preference**

GET format**: APbb;** where **bb** is a Band Number, see the **[BN](#page-9-2)** command.

SET/RESPONSE format: **APbba**; where **bb** is a Band Number and **a** is an antenna number, **0**, **1, 2,** or **3**. **0** is interpreted as "the last used antenna on this band".

The KAT500 normally returns to the last-used antenna on band change. However, a "preferred" antenna may be configured so that the ATU always starts at a fixed antenna for a given band.

For example, **AP103;** causes ANT3 to be selected whenever you band switch to 6 meters, regardless of the last-used antenna on 6 meters.

**AP** SET is ignored if the antenna is disabled (see **[AE](#page-5-2)**).

## <span id="page-9-1"></span>**ATTN Enable Attenuator**

GET format: **ATTN;**

SET/RESPONSE format: **ATTN0**; (disabled) or **ATTN1;** (enabled).

Selects relay K22, which switches in an attenuator resistor.

It may take a few milliseconds after issuing an **ATTNx;** setter before the relay changes.

Firmware releases the attenuator if it detects power high enough to damage to the attenuator.

<span id="page-9-2"></span>Firmware normally inserts the attenuator during "full search tune" to present a more consistent load to a transceiver during tune operations. The attenuator is disabled if the tune power is too low with the attenuator in place.

## <span id="page-10-0"></span>**BN Band Number**

#### GET format: **BN;**

SET/RESPONSE format: **BNbb;** where **bb** is 00 to 10, see the table below.

The ATU is switched to the target band. The appropriate last used or "preferred" antenna is selected. The ATU inductor and capacitor relays are set to the most recent setting used for the tuner on the indicated band.

KAT500 Band Numbers are the same as the *K3 Programmer Reference* Band Numbers, but differ from the BCD values of the four BAND lines.

It may take a few milliseconds for this command to have an effect. Relays will not change until the transmitter power is below the **[AKIP](#page-6-1)** threshold.

The Band may be subsequently overridden by a change to the four BAND lines in the accessory connector, or by counting the transmit frequency.

<span id="page-10-1"></span>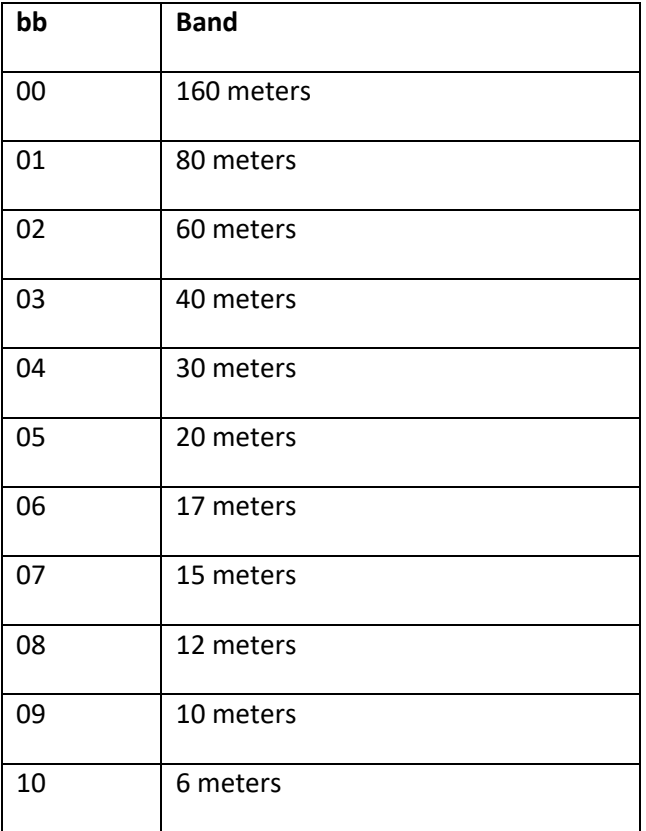

## <span id="page-11-0"></span>**BR Serial I/O Speed**

GET format: **BR;**

SET/RESPONSE format**:**

**BR0;** for 4800 bit/s, **BR1;** for 9600 bit/s, **BR2;** for 19200 bit/s or **BR3;** for 38400 bit/s. Firmware load automatically chooses 38400 bit/s.

Serial I/O speed significantly affects the time required for configuration save and restore. 38400 bit/s is recommended when possible.

## <span id="page-11-1"></span>**BYP Bypass**

GET format: **BYP;**

SET/RESPONSE format: **BYPN;** (not bypassed) **or BYPB;** (bypassed).

Gets or sets the bypass relays K20 and K21. These relays are in the bypassed position when not energized.

It may take a few milliseconds after issuing a **BYPx;** setter before relays change. Relays are not changed until the transmit power is below the **[AKIP](#page-6-1)** threshold.

<span id="page-11-2"></span>Firmware releases inductor, capacitor, and SIDE relays while bypassed to reduce power consumption.

# <span id="page-12-0"></span>**C Select Capacitors**

## GET format: **C;**

SET/RESPONSE format: **Chh;** where **hh** are a pair of hexadecimal digits indicating the selected capacitors.

Se[e http://en.wikipedia.org/wiki/Hexadecimal](http://en.wikipedia.org/wiki/Hexadecimal) for a description of this notation.

Examples:

**C00;** selects no capacitors.

**CFF;** selects all capacitors.

**C80;** selects only the largest capacitor by energizing K5.

**CC1;** selects the largest, second largest, and smallest capacitors by energizing K5, K4, and K1.

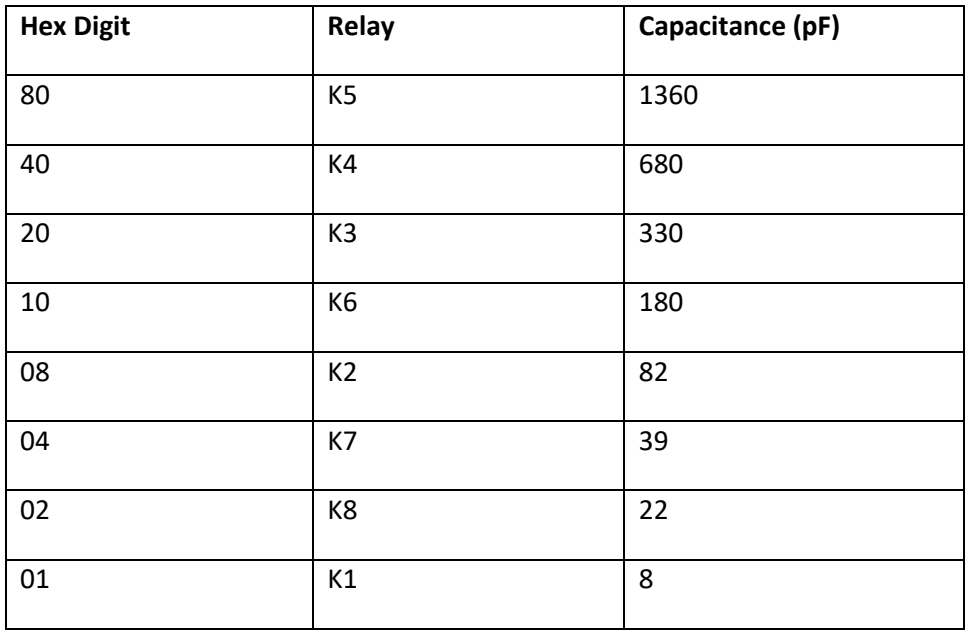

The *KAT500 Utility* Operate page displays capacitor relay settings as check boxes and as a total capacitance.

It may take a few milliseconds after issuing SET before the relays change, and they may not all be changed at the same time.

The SET form of this command may be ignored if the current transmit power exceeds the **AKIP** power threshold, or if the bypass relay is in bypass.

Capacitor relays are released when the bypass relay is in bypass.

# <span id="page-13-0"></span>**CT Cancel Full Search Tune**

SET format: **CT;** 

Cancel Tune stops a full search tune at the end of the next tuning step. Poll with **[TP;](#page-28-2)** to determine when tune completes.

**CT;** was added in firmware revision 01.43.

## <span id="page-13-1"></span>**DM Display Memories (response format revised in 2.12)**

GET format: **DMfffff;** where **fffff** is the frequency in kHz.

**DM;** alone displays the memories for the current ATU frequency.

RESPONSE example:

```
DM 21040-21059;
AN3;SIDEA;C06;L00;VSWRB 2.11;
AN2;SIDET;C20;L01;VSWRB 2.11;
AN1;BYP;VSWRB 1.00;
3 UNUSED;
```
Displays the ATU settings for one frequency-related "bin". Each bin contains up to six ATU settings.

The first line DM 21040-24059 shows the kHz frequency range for the bin.

This is followed by the six frequency memories within the bin. **AN** shows the antenna number, **SIDEA** indicates that the capacitors were switched to the antenna side of the inductor (an LC network). **L** and **C** are the inductor and capacitor settings in hex notation (see the **L** and **C** commands).

If the ATU setting is "Bypassed" (**BYP**), **SIDE**, **L** and **C** are not shown, as these relays are released whenever the ATU is bypassed.

**VSWRB** is the "bypass SWR", the antenna SWR measured with the ATU bypassed.

**3** ATU settings are **UNUSED** in this "bin".

# <span id="page-14-0"></span>**EEINIT Clear Configuration and Frequency Memories**

SET format: **EEINIT;** erases EEPROM containing frequency memories, per-band settings and all configuration selections, including the current RS-232 speed. Configuration and per-band settings are formatted to default values during restart after a microcontroller reset. **EEINIT;** does not change the KAT500 serial number or its fault table.

**EEINIT;** is ignored while the ATU is tuning or transmitting.

**EEINIT** is used by the *KAT500 Utility* Configuration page Reset to Factory Defaults button.

## <span id="page-14-1"></span>**EM Erase Frequency Memory**

SET format: **EMbba;** clears frequency memories for one or all antennas on band **bb** (See **[BN](#page-9-2)** for a description of **bb**). **a** is **0** for all antennas, **1**, **2,** or **3** for a specific antenna.

This command may take as long as a couple of seconds.

EM is used by the *KAT500 Utility* Erase Memories tab.

## <span id="page-15-0"></span>**F Frequency**

GET format: **F;**

SET/RESPONSE format: **F nnnnn;** where **nnnnn** is the frequency used for ATU setting selection. See the **FY** response for the span of frequencies for the ATU's frequency segment.

**F** SET causes the ATU to change bands (if needed) and recall prior settings for the specified frequency, without transmitting. See also the **[BNn](#page-9-2)n;** command and **[MT](#page-22-1) fffff;** 

**F** SET is ignored while tuning.

# <span id="page-15-1"></span>**FA VFO A Frequency**

SET format: **FA000fffffiii;** the frequency in Hz.

**FA** was introduced in firmware version 01.34.

In Firmware version 01.81 and later, **FA** accepts frequencies in Hz in 9, 10, or 11 digits and causes a memory recall tune (see **MT**) if VFO A is the transmit VFO. The transmit VFO is set with **IF** or **FT0**.

# <span id="page-15-2"></span>**FB VFO B Frequency**

SET format: **FB000fffffiii;** the frequency in Hz.

In Firmware version 01.81 and later, **FB** accepts 9, 10, or 11-digit frequencies in Hz and causes a memory recall tune (see **MT**) if VFO B is the transmit VFO. The transmit VFO is set with **IF** or **FT1**.

## <span id="page-15-3"></span>**FC Frequency Counter**

GET format: **FC;**

RESPONSE format: **FC nnnnn;** where **nnnnn** is the KAT500's count of the last transmitted signal, in kHz. Frequency count is in 8 kHz increments.

# <span id="page-16-0"></span>**FCCS Frequency Counter Consecutive Sample Time (obsolete)**

## GET format: **FCCS;**

SET/RESPONSE format: **FCCSnnnnn;** where nnnnn is a time in milliseconds, with a range of 2 to 50000 msec (50 seconds). Default is 12.

**FCCS** and **FCMD** influence the behavior of the KAT500's frequency counter. **FCCS** is the time in milliseconds of the same-frequency signal that must be counted for the KAT500 to consider the count "valid".

For example, the default **FCCS12;** indicates that the KAT500 evaluates six consecutive counts of 2 msec each (a total of 12 msec), and all six of those counts must be within the "match distance" (see **FCMD** below) of one another. When that occurs, the frequency count is deemed "valid" and might initiate a memory recall tune.

Set this value low for the ATU to change settings to a new frequency with a single CW "dit". Set this value higher to add more inertia and make the ATU more resistant to frequency change. SSB and PSK are much more complex waveforms than CW and the frequency count may wander if this is too short.

**FCCS** was introduced in firmware revision -1.70 and removed in revision 01.98.

# <span id="page-16-1"></span>**FCMD Frequency Counter Match Distance (obsolete)**

GET format: **FCMD;**

SET/RESPONSE format: **FCMDnnn;** where nnn is the allowable distance between consecutive frequency count samples to be considered "equivalent". The value is between 1 and 127, default is 1. Sampling here is at 8 kHz increments, so a value of 1 means that consecutive samples that are +/- 8 kHz from the prior sample are accepted.

This parameter is used to allow some jitter between consecutive samples and still be considered "close enough to call equal".

**FCMD** was introduced in firmware version 01.70 and removed in version 01.98.

# <span id="page-17-0"></span>**FDT Frequency Counter Distance for Retune**

GET format: **FDT;**

SET/RESPONSE format: **FDT nn;** where **nn** is the distance, in kHz, between the current ATU frequency and the most recent TX frequency count for the ATU to change ATU settings to the new frequency. The value is between 0 (interpreted as the default of 10 kHz) thru 65535, which disables ATU tuning based on frequency count. This is intended for customers that prefer the KAT500 only follow the frequency provided by a serial port command or the K3/K3S/K4 AUXBUS, or select a minimum distance between current ATU frequency and a newly counted frequency.

**FDT** was introduced in firmware version 01.99.

# <span id="page-18-0"></span>**FLT Fault Display**

#### GET format: **FLT;**

## RESPONSE format: **FLTc;** where **c** is a fault code:

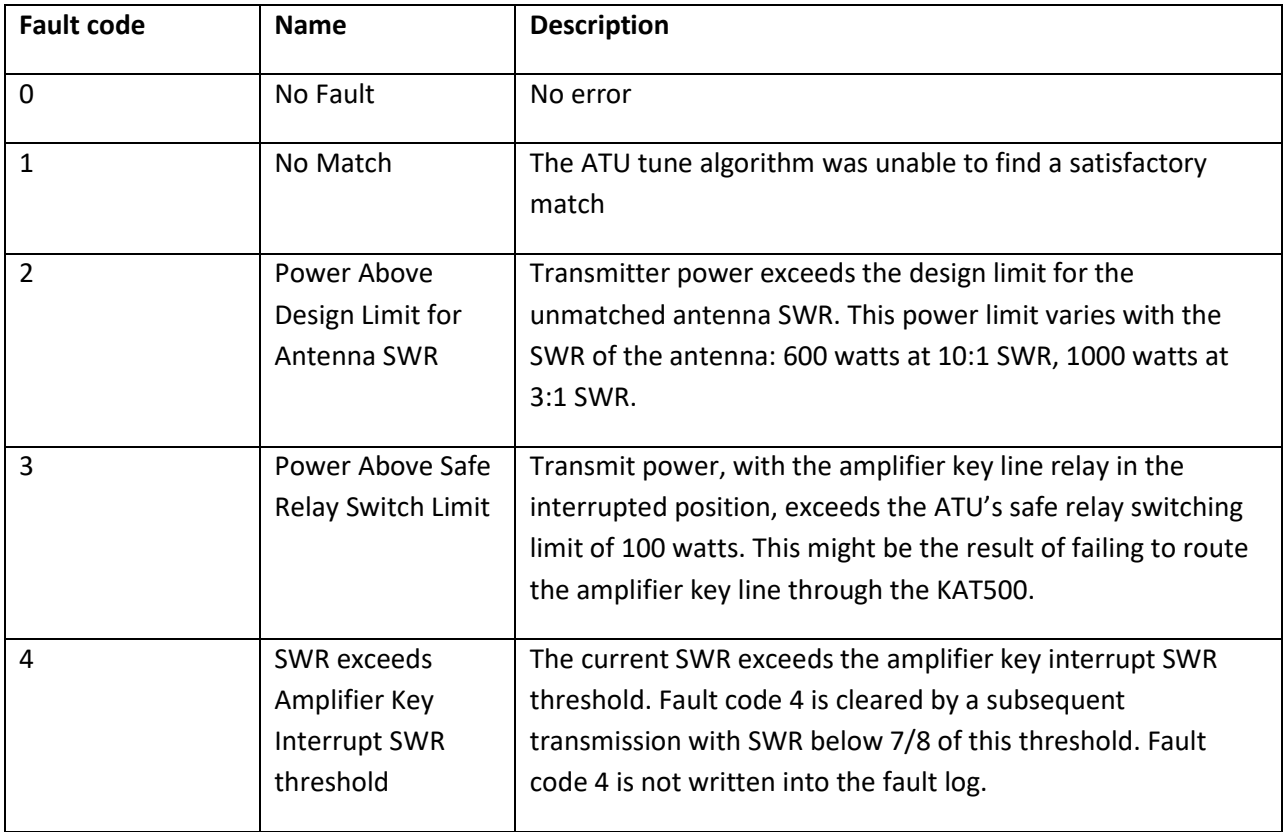

A fault condition may be cleared by tapping the TUNE button or turning the KAT500 off (Hold the MODE button) and back on. Fault code 4 is cleared by a transmission with low SWR.

The amplifier key line is kept interrupted during any fault.

Fault code 4 is new in firmware version 01.52.

# <span id="page-18-1"></span>**FLTC Clear Fault**

SET format: **FLTC;**

<span id="page-18-2"></span>Turns off the FAULT LED and clears the current fault.

# **FT Full Search Tune**

#### SET/RESPONSE format: **FT;**

**FT;** starts a Full Search Tune. If Mode is Bypass, the Mode is changed to Manual. An **FT;** RESPONSE is sent when a Full Tune initiated by **T;** or **FT;** completes.

Full Tune may not start immediately if the current transmit power exceeds the **[AKIP](#page-6-1)** threshold. When you next stop transmitting, KAT500 firmware interrupts the amplifier key line. Start transmitting again at about 15 to 30 watts. When tune completes, an **FT** response is sent. You should stop transmitting, and KAT500 firmware will then reconnect the amplifier key line.

If the amplifier's T/R switch can handle full-power switching (indicated by setting **[AKIP](#page-6-1)** to 1500), amplifier key line interrupt, tuning, and key line reconnect occur without requiring a pause in transmission.

The ATU setting found is saved for later recall. This "save" may be skipped with **FTNS**, below.

# <span id="page-19-0"></span>**FTNS Full Tune, No Save**

SET format: **FTNS;**

RESPONSE format: **FT;**

FTNS; starts a Full Search Tune, just like **FT** above, but does not store the resulting ATU setting in memory. If you like the setting, it may be stored with **SM;**

**FTNS** was added in firmware version 01.98.

## <span id="page-19-1"></span>**FT0, FT1 Transmit VFO**

SET format: **FT0;** or **FT1;**

Yaesu radios do not indicate the transmit VFO in the **IF** response message. **FT0;** selects VFO A as the transmit VFO. **FT1;** selects VFO B as the transmit VFO. Subsequent **FA** or **FB** messages provide the transmit frequency.

## <span id="page-19-2"></span>**FX XCVR or CAT Frequency**

GET format: **FX;**

RESPONSE format: **FX 7023;**

Shows the frequency most recently received from a serial command (**FA**, **FB**) or transceiver frequency from a K3/K3S/K4 via AUXBUS.

# <span id="page-20-0"></span>**FY Current ATU Frequency Range**

#### GET format: **FY;**

#### RESPONSE example: **FY 14000-14019;**

FY shows the frequency range of the currently selected ATU "bin". The bin "width" varies by band; 10 kHz on 160 meters, 20 kHz on bands 80 thru 12 meters, 100 kHz on 10 meters and 200 kHz on 6 meters.

**FY** was added in firmware version 01.97.

## <span id="page-20-1"></span>**I Identify Device**

GET format: **I;**

RESPONSE format: **KAT500;**

KAT500 protected boot block firmware responds with "**kat500;**" in lower case.

Identify is used by the KAT500 Utility verify that it is connected to a KAT500 rather than some other device.

## <span id="page-20-2"></span>**IF Transceiver Info**

SET format: **IF** followed by 26, 27, or 37 characters, the Elecraft, Kenwood, Flex, or Yaesu response to an **IF** query.

**IF** is used to determine the XIT offset.

The **IF** response is also used to determine the transmit VFO for Elecraft, Flex, and Kenwood radios. Yaesu radios do not provide the transmit VFO in an **IF** message; this information is conveyed via **FT0** or **FT1**.

# <span id="page-21-0"></span>**L Select Inductors**

GET format: **L;**

SET/RESPONSE format: **Lhh;** where **hh** are hexadecimal digits (0-9 and A-F) indicating the selected inductors.

Examples:

- **L00;** selects no inductors
- **LFF;** selects all inductors
- **L80;** selects only the largest inductor by energizing K17
- **LE0;** selects the three largest inductors by energizing K17, K16, and K15.

See the **[C](#page-11-2)** command for a description of hexadecimal notation.

The *KAT500 Utility* Operate page displays the relay settings as check boxes and total inductance.

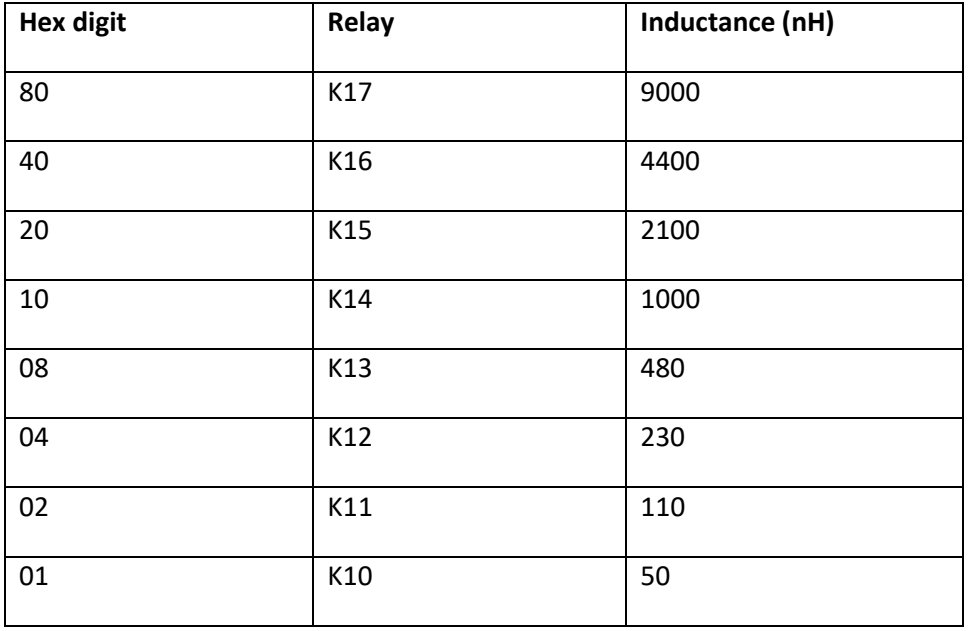

It may take a few milliseconds after issuing **Lxx;** SET before the relays change, and they may not all be changed at the same time.

SET may be ignored if the current transmit power exceeds the **[AKIP](#page-6-1)** power threshold.

Inductor relays are released when the bypass relay is in bypass (**[BYPB](#page-11-1)**), and SET has no effect.

## <span id="page-22-0"></span>**MD Mode**

GET format**: MD;**

SET/RESPONSE format: **MDB;** or **MDM;** or **MDA;**

**MDB;** is "**B**ypass" mode. The bypass relay is released to its Bypassed setting and the KAT500 does not attempt to tune.

**MDM;** is "**M**anual" mode. The KAT500 recalls memorized tuner settings from prior tune efforts on frequency and antenna change, frequency change, and when the TUNE pushbutton is pressed. A TUNE button press is also used to search for a match setting. See also the **[MTM](#page-23-1)** command.

**MDA;** is "**A**utomatic" mode. The KAT500 recalls memorized tuner settings on frequency change, and can initiate a "full search tune" if the SWR exceeds a threshold value (typically 1.8:1) that can be set with the **[ST](#page-27-2)** command. See also the **[MTA](#page-22-2)** command.

SET may be ignored while transmitting.

#### <span id="page-22-1"></span>**MT Memory Recall Tune**

SET format: **MT fffff;** where **fffff** is a frequency, in kHz.

**MT** performs a "memory recall tune" by changing to the memorized tuner setting for the current antenna.

If **fffff** is zero or missing, the last Transmit frequency is used. If the ATU detects a current transmit frequency, the measured frequency is used instead of **fffff**.

If there is no memorized tuner setting for the specified frequency, adjacent memories are searched above and below the specified frequency, to the band edges, until a suitable memory is found.

<span id="page-22-2"></span>Memory Recall Tune may be deferred until the current transmit power drops below the **[AKIP](#page-6-1)** power threshold.

# <span id="page-23-0"></span>**MTA Memory Recall Tune on QSY in AUTO (obsolete)**

#### GET format: **MTA;**

SET/RESPONSE format: **MTA1**; or **MTA0**;

Enables (**MTA1;**) or disables (**MTA0;**) Memory Recall Tunes when transmit frequency changes are detected while in Mode AUTO.

When enabled, the KAT500 performs Memory Recall Tunes as the transmit frequency changes within the current band while in Mode AUTO, even if the VSWR is below the Auto tune VSWR threshold.

When disabled, the KAT500 performs Memory Recall Tunes, and, if necessary, Full Tunes, only when the VSWR rises above the VSWR Auto tune threshold (see the **[ST](#page-27-2)** command).

**MTA** is enabled by default. **MTA** was added in firmware version 01.28 and disabled in 01.99. See **FDT**.

# <span id="page-23-1"></span>**MTM Memory Recall Tune on QSY in MAN (obsolete)**

GET format: **MTM;**

SET/RESPONSE format: **MTM1**; or **MTM0**;

Enables (**MTM1;**) or disables (**MTM0;**) Memory Recall Tunes as transmit frequency changes are detected while in Mode MAN.

When disabled, the KAT500 performs Memory Recall Tunes only on band and antenna changes while in Mode MAN.

**MTM** is enabled by default. **MTM** was added in firmware version 01.28 and disabled in 01.99. See **FDT**.

# <span id="page-24-0"></span>**PS Power on/off**

GET format: **PS;**

SET/RESPONSE format: **PS0;** or **PS1;**

Turns the KAT500 ON (**PS1;)** or OFF (**PS0;)**.

The KAT500's microcontroller operates whenever DC power is applied. LEDs and relays are off (Antenna 1, bypassed) when the KAT500 is "logically off". See the **[SL](#page-25-1)** command.

This command may be ignored while transmitting.

**PS;** and **PS1;** were added in firmware version 01.20.

## <span id="page-24-1"></span>**PSI Power Status Initial**

GET format: **PSI;**

SET/RESPONSE format: **PSI0;** or **PSI1;**

Determines whether the KAT500 starts OFF (**PSI0;**) or ON (**PSI1;**) when DC power is initially applied.

The KAT500's microcontroller operates whenever DC power is applied. See the **[SL](#page-25-1)** command.

**PSI;** was added in firmware version 01.37. This command is used by the *KAT500 Utility* Edit Configuration dialog Initial Power tab.

## <span id="page-24-2"></span>**RSTx Reset**

SET format**: RST0;** or **RST1;**

**RST0;** resets the microcontroller without saving state in EEPROM. This is equivalent to removing the power plug and plugging it back in again. **RST1;** simulates pressing the power off button which saves current state in EEPROM before reset.

**RST** may be ignored while transmitting.

<span id="page-24-3"></span>**RV Firmware Revision** GET format**: RV;**

RESPONSE format: **RVnn.nn;**

## <span id="page-25-0"></span>**SIDE Select Side**

GET format: **SIDE;**

SET/RESPONSE format: **SIDET;** or **SIDEA;**

Gets or sets the state of SIDE relay K9.

The selected capacitors are connected to the **transmitter** side of the inductor (a CL network) when K9 is not energized (**SIDET;**)

The selected capacitors are connected to the **antenna** side of the inductor (an LC network) when K9 is energized (**SIDEA;**).

Generally, the capacitors shunt the higher impedance sid*e.*

It may take a few milliseconds after issuing **SIDEx;** before the relay changes.

SET may be ignored if the current transmit power exceeds the **AKIP** power threshold.

<span id="page-25-1"></span>The SIDE relay is released while the bypass relay is bypassed.

## <span id="page-26-0"></span>**SL Sleep when Idle**

#### GET format: **SL;**

SET/RESPONSE format: **SL0;** (disable) or **SL1;** (enable)

**SL1;** causes the KAT500 microcontroller (MCU) to enter a low power and electrically quieter "sleep" mode when switched off or when idle. The 16 MHz crystal oscillator is turned off while sleeping.

The sleeping microcontroller can be awakened by:

- 1) Front panel button press,
- 2) Change to any of the accessory connector BAND lines,
- 3) High to low transition of the accessory connector AUXBUS line,
- 4) High to low transition of the "start tune" line of the rear-panel TUNE connector,
- 5) High to low transition (a start bit) on the RS-232 serial port, or
- 6) Transmit-level RF.

While the microcontroller can be awakened by characters arriving on the RS-232 serial port, it takes about 100 milliseconds for the crystal oscillator to reach operating speed, and characters arriving in that period may be lost. Computer programs should send a series of single semicolons at approximately 100 millisecond intervals until the KAT500 returns semicolon responses. It normally takes two or three semicolons. Once the microcontroller is awakened by serial port communications, it stays awake until no characters arrive for a few seconds.

The microcontroller is deemed "idle" when a short period has elapsed without front panel button presses or changes to any of the rear panel inputs (band, tune start, AUXBUS, serial port communications, and RF transmission). The microcontroller is not "idle" while tuning (even if RF ceases) or part of a serial command has been received.

Sleep when Idle was introduced in firmware version 01.38. Install *KAT500 Utility* version 1.13.4.2 or later before enabling Sleep when Idle. It has been changed to send a few "wakeup" semicolons in each of its communication sequences with the KAT500, and adds an Edit Configuration dialog Idle Sleep tab.

If you use the *KAT500 Utility* Command Tester, it might be necessary to enter a few semicolons before a command is accepted. It is often more convenient to turn off Sleep when Idle (**SL0;**) when testing PC software or commands from the Command Tester window.

## <span id="page-27-0"></span>**SM Save Memory**

SET format: **SM;** or **SM fffff;** where **fffff** is a frequency in kHz.

**SM** saves the current tuner settings (antenna, side, inductor, capacitor, and bypass VSWR) in the tuner memory for the indicated (or most recent transmit) frequency.

If **fffff** is zero or missing, the last Transmit frequency is used. If transmitting, the measured frequency is used instead of **fffff**.

**SM;** is used by the *KAT500 Utility* Operate Page Memorize button.

**SM** with a frequency was introduced in firmware version 01.20.

#### <span id="page-27-1"></span>**SN Serial Number**

GET format: **SN;**

#### RESPONSE format: **SN xxxxx;**

<span id="page-27-2"></span>**SN;** reads the KAT500's serial number, installed in EEPROM during factory installation of initial firmware and will normally remain unchanged thereafter. Leading zeros may be omitted. **[EEINIT](#page-13-1)** does not change the serial number.

# <span id="page-28-0"></span>**ST SWR Thresholds**

GET format: **STbbt;** where **bb** is the band number (see **[BN\)](#page-9-2)** and **t** is a "type"

SET/RESPONSE format: **STbbtnn.nn;** where **nn.nn** is a VSWR value.

The "types" are:

- **A** for **A**uto tune VSWR threshold. When the KAT500 is in Mode AUTO and the current VSWR reaches this threshold, the KAT500 will attempt to recall a prior tuner setting from its memory, or perform a Full Tune as required to reach the Auto tune VSWR threshold. The default Auto tune VSWR threshold value is 1.8. The minimum is 1.5. For example, to change the Auto tune VSWR threshold for 20 meters to SWR 1.75:1, enter **ST05A1.75;** where **05** is the Band Number for 20 meters.
- **B** for **b**ypass VSWR threshold. During a "full tune", VSWR is measured with the KAT500 in bypass, with no inductors or capacitors in the RF path. If the bypass VSWR is less than or equal to the bypass VSWR threshold, the desired (and memorized) tuner setting for this frequency is "use the bypass relay". The default bypass VSWR threshold is 1.2. For example, to change this threshold to 1.3:1 for 80 meters, enter **ST01B1.3;** where **01** is the Band Number for 80 meters.
- **K** for amplifier **K**ey interrupt VSWR threshold. If the VSWR exceeds this threshold, the amplifier key interrupt relay is energized so that the amplifier is not keyed. The default amplifier key interrupt VSWR threshold is 2:1. This threshold may be set as high as 99.99 to defeat the protection function.

The *KAT500 Utility* Edit Configuration dialog VSWR Thresholds tab supports setting these values individually by band, or all at once for all bands.

VSWR values are encoded in an 8.8 binary format, so the least significant digit may change when converting between binary and decimal representations.

## <span id="page-28-1"></span>**T Start Full Tune**

SET format: **T;** RESPONSE format: **FT;** when full tune completes.

This command is equivalent to pressing the front panel TUNE button. **T;** is equivalent to **FT;** (Full Tune).

# <span id="page-28-2"></span>**TP Tune Poll** GET format: **TP;** RESPONSE format: **TP1;** if the KAT500 is currently tuning, **TP0;** if not tuning.

**TP;** is new in firmware version 01.42.

## <span id="page-29-0"></span>**VFWD Forward ADC Count**

#### GET format: **VFWD;**

RESPONSE format: **VFWD nnnn;** where nnnn is 0 through 4095. Leading zeros may be omitted.

**VFWD;** returns an Analog-to-digital conversion (ADC) count of the VFWD voltage from the KAT500's RF coupler. VFWD and VRFL are used to compute the VSWR. VFWD is also used for safety thresholds.

# <span id="page-29-1"></span>**VRFL Reflected ADC Count**

GET format: **VRFL;**

RESPONSE format: **VRFL nnnn;** where nnnn is a number between 0 and 4095. Leading zeros may be omitted.

**VRFL;** returns the ADC count of the reflected voltage at the coupler.

## <span id="page-29-2"></span>**VSWR Standing Wave Ratio**

GET format: **VSWR;**

RESPONSE format: **VSWR nn.nn;** Range is **VSWR 0.00;** to **VSWR 99.99;** for 99.9 to 1 or higher VSWR.

## <span id="page-29-3"></span>**VSWRB Standing Wave Ratio in Bypass**

GET format: **VSWRB;**

RESPONSE format: **VSWRB nn.nn;** Range is **VSWRB 0.0;** to **VSWRB 99.99;** for 99.99 to 1 or higher VSWR.

**VSWRB** is the VSWR of the antenna, as measured at the KAT500 coupler, when the KAT500's bypass relay was released; without any KAT500 inductors or capacitors in the RF path.